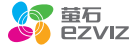

## 用户指南 使用产品前请仔细阅读用户指南,并妥善保管

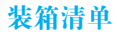

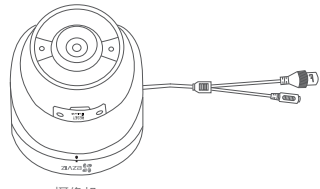

摄像机

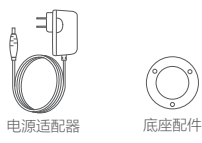

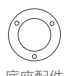

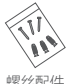

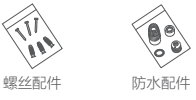

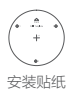

用户指南 保修卡 合格证

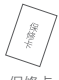

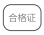

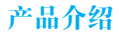

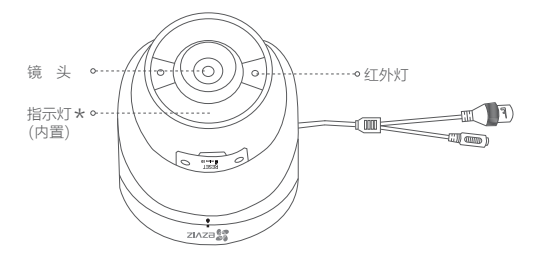

\* 指示灯<br>تشمیر

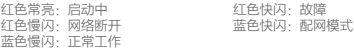

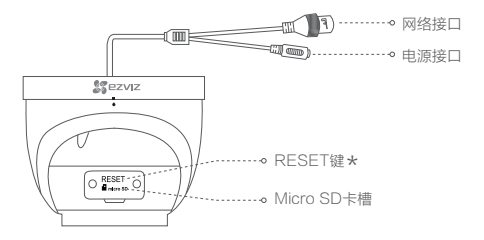

RESET键

长按4秒,重启并恢复出厂设置

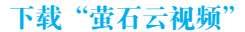

将手机连上您的Wi-Fi网络,扫描下面的二维码,下载并安装后根据提示完成 用户注册。

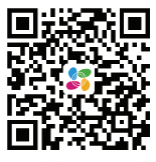

手机扫描二维码下载 "萤石云视频"客户端

连接电源

### 如果是Wi-Fi版摄像机

用电源适配器连接摄像机和电源,指示灯蓝色快闪时表示进入配网模式,请进 行网络配置。

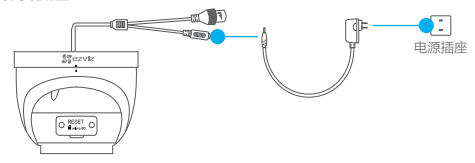

### 如果是PoE版摄像机

请自备PoE交换机/NVR连接线路,指示灯蓝色慢闪时表示电源和网络连接成 功。

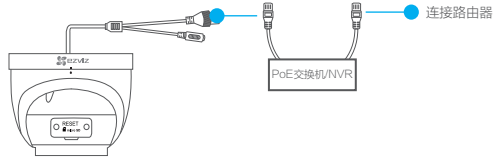

# 添加到"萤石云视频"

登录"萤石云视频"客户端,选择添加设备,根据界面提示将摄像机添加到" 萤石云视频"。

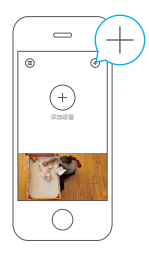

安装摄像机

安装墙面应具备一定的厚度并且至少能承受3倍于摄像机的重量。 摄像机适用于吊装或者壁装,本手册以吊装为例。

## 1 安装底座配件

按照以下步骤安装底座配件,如下图所示。

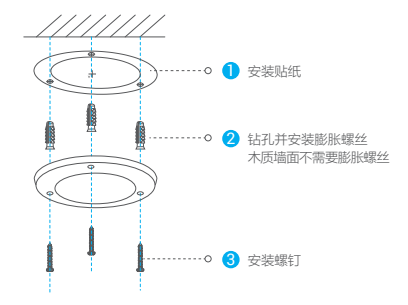

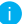

如果从顶部引出线路,请钻开贴纸中间最大的安装孔位。

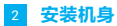

将机身安装到底座配件上,握住机身顺时针旋转拧紧,并整理好线路。

## 如果选择侧出线

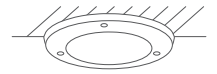

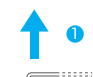

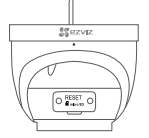

2 按图示手握位置旋转

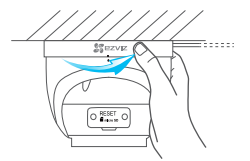

## 如果选择顶出线

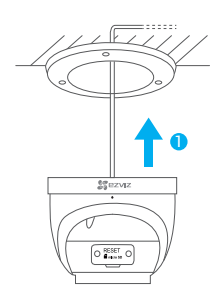

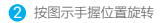

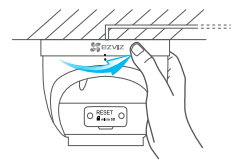

## 3 安装防水配件(可选)

如果您用了网线,选择的安装地点比较潮湿或者容易被雨水溅到,请务必使用 防水配件,防止线路遇水短路。

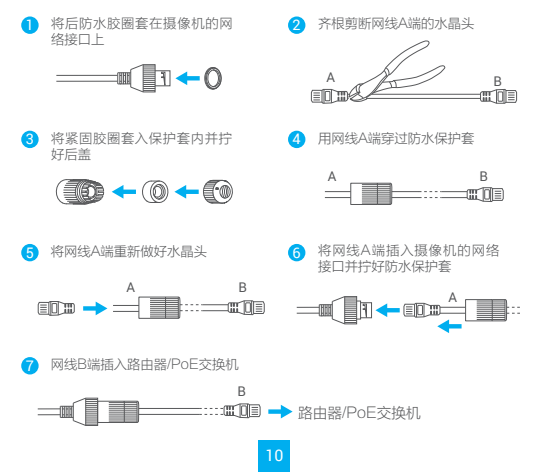

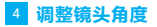

拧开侧面的锁定旋钮,调整镜头的角度。调整完成后,重新拧紧锁定旋钮。

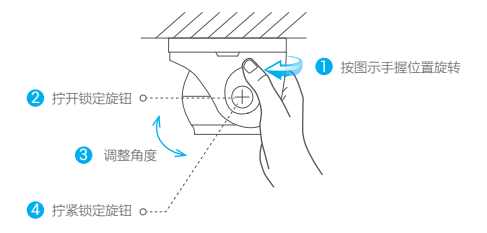

Q&A

Q: 视频加密密码是什么?

A: 视频加密密码即摄像机的验证码,即摄像机标签上六位大写的字母。

### Q: 如何存储录像?

- A: 摄像机支持三种存储方式: 1、Micro SD卡(需购买):默认是活动侦测录像模式,可设置成全天录像 模式(初次使用前请登录"萤石云视频"客户端初始化); 2、云存储(需购买) · 默认是活动侦测录像模式;
	- 3、硬盘录像机:默认是全天录像模式。

#### 以上O&A仍然不能解决问题怎么办?

登录萤石官网www.ys7.com,选择"服务与下载 > 常见问题"查看更多问题 ,还可以添加萤石智能生活订阅号,选择**联系我们**、咨询在线客服。

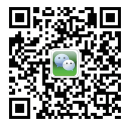

# 售后服务支持

如果您在使用过程中遇到任何问题,您可以拨打服务热线、联系在线客服或者访问萤 石社区。 您可以登录萤石官网查询售后服务站点。 服务执线: 400-878-7878 萤石官网:www.ys7.com

萤石社区:bbs.ys7.com

### 上门安装服务

萤石可提供有偿上门安装服务,请拨打服务热线400- 878- 7878查询提供安装服务的 城市和收费,或者扫描下面的二维码,预约上门安装。

如果您购买的商品包安装服务,无需预约或者拨打服务热线,工作人员会主动联系 您。

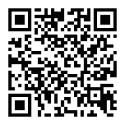

声明

本产品为互联网设备,升级到官方最新软件版本,可使您获得更好的用户体验。 最新程序及说明请登录萤石官网www.ys7.com查询。

# 限制物质或元素标识表

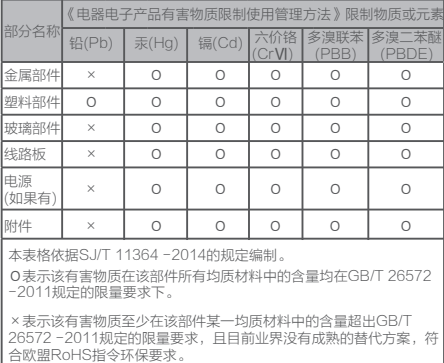

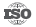

27001:2013信息安全管理体系标准认证

版权所有©2018杭州萤石软件有限公司。保留一切权利。

#### 关于本手册

本手册作为指导使用。手册中所提供照片、图形、图表和插图等,仅用于解释和说明目的,与具 体产品可能存在差异,请以实物为准。因产品版本升级或其他需要,杭州萤石软件有限公司(以 下简称"本公司"或"萤石")可能对本手册进行更新,如您需要最新版手册,请您登录 首石® 官网查阅(www.ys7.com)。

本手册的任何部分,包括文字、图片、图形等均归属于本公司。未经书面许可,任何单位和个人 不得以任何方式摘录、复制、翻译、修改本手册的全部或部分。除非另有约定,本公司不对本手 册提供任何明示或默示的声明或保证。

#### 商标声明

.....<br>董石®、ezviz™、\$™等为萤石的商标。本手册涉及的其他商标由其所有人各自拥有。

#### 免责声明

在法律允许的最大范围内,本手册所描述的产品(含其硬件、软件、固件等)均"按照现状" 提供,可能存在瑕疵、错误或故障,萤石不提供任何形式的明示或默示保证,包括但不限于适 销性、质量满意度、适合特定目的、不侵犯第三方权利等保证;亦不对使用本手册或使用本公 司产品导致的任何特殊、附带、偶然或间接的损害进行赔偿,包括但不限于商业利润损失、数 据或文档丢失产生的损失。在法律允许的最大范围内,萤石的赔偿责任均不超过您购买本产品 所支付的金额。

如因下列原因,致使产品中断或终止服务的,萤石对您或第三人的人身损害、财产损失均不承担 任何责任:未严格按照要求正确安装或使用;为维护国家或公众利益;不可抗力;您自身或第三 方原因(包括但不限于使用第三方产品、软件或组件等问题)。

若您将产品接入互联网,可能面临包括但不限于网络攻击、黑客攻击、病毒感染等风险,对于因 此造成的产品工作异常、信息泄露等问题,萤石不承担责任,但将及时为您提供技术支持。

本产品在正确安装使用下可感知特定区域中发生的非法入侵事件,但不能避免事故的发生或因此 导致的人身损害或财产损失。在日常生活中您应提高警惕,加强安全防范意识。

本产品所预装软件,均拥有合法权利或已取得合法授权。萤石不建议您安装未经授权的软件。若 因您自行安装软件而导致的不兼容、无法使用、侵权、人身损害、财产损失、对第三方的赔偿或 遭受的处罚等问题,萤石不承担任何责任。

使用本产品时,请您严格遵循适用的法律。您同意本产品仅供民用,不得用于侵犯第三方权利、 医疗/安全设备或其他发生产品故障可能导致生命危险或人身伤害的应用,及大规模杀伤性武 器、生化武器、核爆炸或任何不安全的核能利用或危险性或违反人道主义的用途。因上述用途 产生的任何损失或责任,将由您自行承担。

如上述内容与适用的法律相冲突,则以法律规定为准。

#### "萤石云"声明

本产品部分功能(包括但不限于实时视频浏览、录像远程回放、消息推送、语音对讲、分享等 功能)的实现将依赖于互联网、电信增值服务;您若希望实现以上功能,需在萤石云平台 (www.ys7.com) 完成用户注册,遵守《萤石服务协议》等,并接入萤石设备,以实现对萤 石设备的管理。

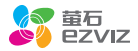